## Σύντομη εισαγωγή στο Unix

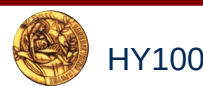

ΗΥ100 – Εισαγωγή στην Επιστήμη Υπολογιστών Μ. Μαμαλάκη

- 1960: Bell Laboratories, MIT, GE:**Mult**iplexed **I**nformation and **C**omputing **S**ervice (**Multics,** GE-645 mainframe)
- 1969: Ken Thompson, Dennis Ritchie et al: Unics, PDP-7
- 1972: Ξαναγράφεται σε C

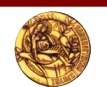

# Η φιλοσοφία του Unix

- Φορητότητα
- Multi-tasking
- Multi-user
- Time-sharing
- Απλό κείμενο για δεδομένα
- Ιεραρχικό σύστημα αρχείων
- Χειρισμός συσκευών, manuals σαν αρχεία
- Ανακατεύθυνση κλπ

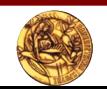

## Η δομή του Unix

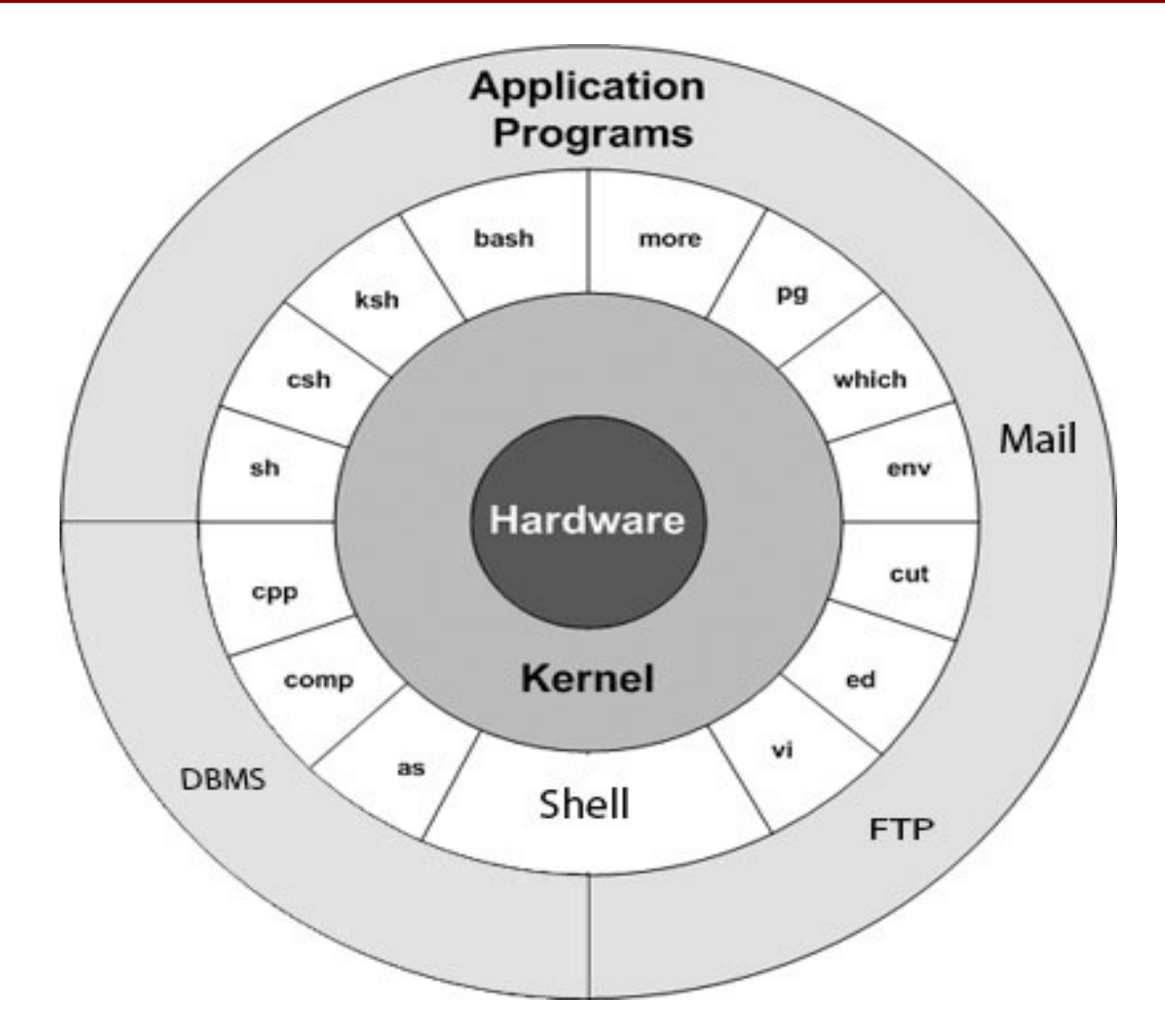

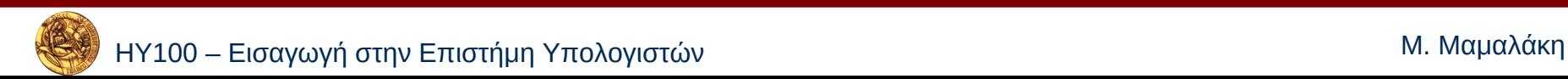

Linux: Linux: Μια παραλλαγή του Unix

Debian GNU/Linux

Γιατί Linux

- Opensource
- Stable

## [Οι δικές μας μηχανές](http://www.csd.uoc.gr/index.jsp?custom=IT_services_Xartes_Pterygas_E)

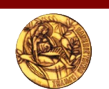

Google: Unix/Linux tutorials

http://www.debian.org/doc/manuals/ debian-reference[http://www.ee.surrey.ac.uk/Teaching/Uni](http://www.ee.surrey.ac.uk/Teaching/Unix/)  $X/$ 

https://el.wikibooks.org/wiki/Linux\_για\_αρχάριους [http://bit.ly/odigos\\_unix](http://bit.ly/odigos_unix) (ελληνικά)

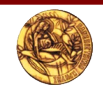

# Τα εργαλεία

- GNU project www.gnu.org
- 1983, ΜΙΤ, Richard Stallman
- to develop "a sufficient body of free software so that I will be able to get along without any software that is not free."
	-
- Gnu's Not Unix
- Free Software Foundation (FSF)

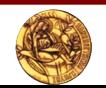

- Virtual Private Network (VPN) Εικονικό Ιδιωτικό Δίκτυο
- Τι προσφέρει
- Πώς το δημιουργώ: https://ict.uoc.gr/ypiresies/dik[tiake](https://ict.uoc.gr/ypiresies/diktiakes/vpn)s/vpn

Εμείς μπαίνουμε με ταυτότητα username@csd.uoc.gr

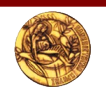

Debian GNU/Linux GCC Gnu C Compiler -> GNU Compiler Collection

(C++, Fortran, Pascal, Java, Ada)

Free Software Directory (FSD)

ΗΥ100 – Εισαγωγή στην Επιστήμη Υπολογιστών Μ. Μαμαλάκη Κι άλλο SoftwareKDE, Konqueror,Libre Office, GNU Octave GNUzilla (Iceweasel, Icedove

# Άλλα περιβάλλοντα

- <http://www.debian.org/CD/live/>(KDE), Wubi
- Dev- C++ (Free Integrated Development Environment -IDE)
- Code::Blocks (Free Open source IDE)
- Cygwin
- **•** Eclipse
- Microsoft Visual Studio (proprietary)

ΗΥ100 – Εισανωνή στην Επιστήμη Υπολογιστών Κ. Κ. Κ. Κ. Π. Μ. Μπρολογιστών Κ. Μαμαλάκη Δοκιμή σε μηχάνημα του Τμήματος: Εκεί πρέπει να δουλεύει το πρόγραμμά = Η Υ 100 – Εισαγωγή στην Ε

# <u>- Φάκελλοι</u><br><u>Ιεραρχικό Σύστημα Αρχεί</u> Ιεραρχικό Σύστημα Αρχείων

- /: root directory
- **.**: τρέχον directory.
- **..**: προηγούμενο directory. Το root directory (**/**) είναι το μόνο που δεν έχει
- προηγούμενο directory.
- **~**: home directory του χρήστη. Είναι μια χρήσιμη συντομογραφία για να αναφερθούμε σε home directories, το δικό σας ή άλλων χρηστών

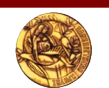

## Η ιεραρχία στο CSD

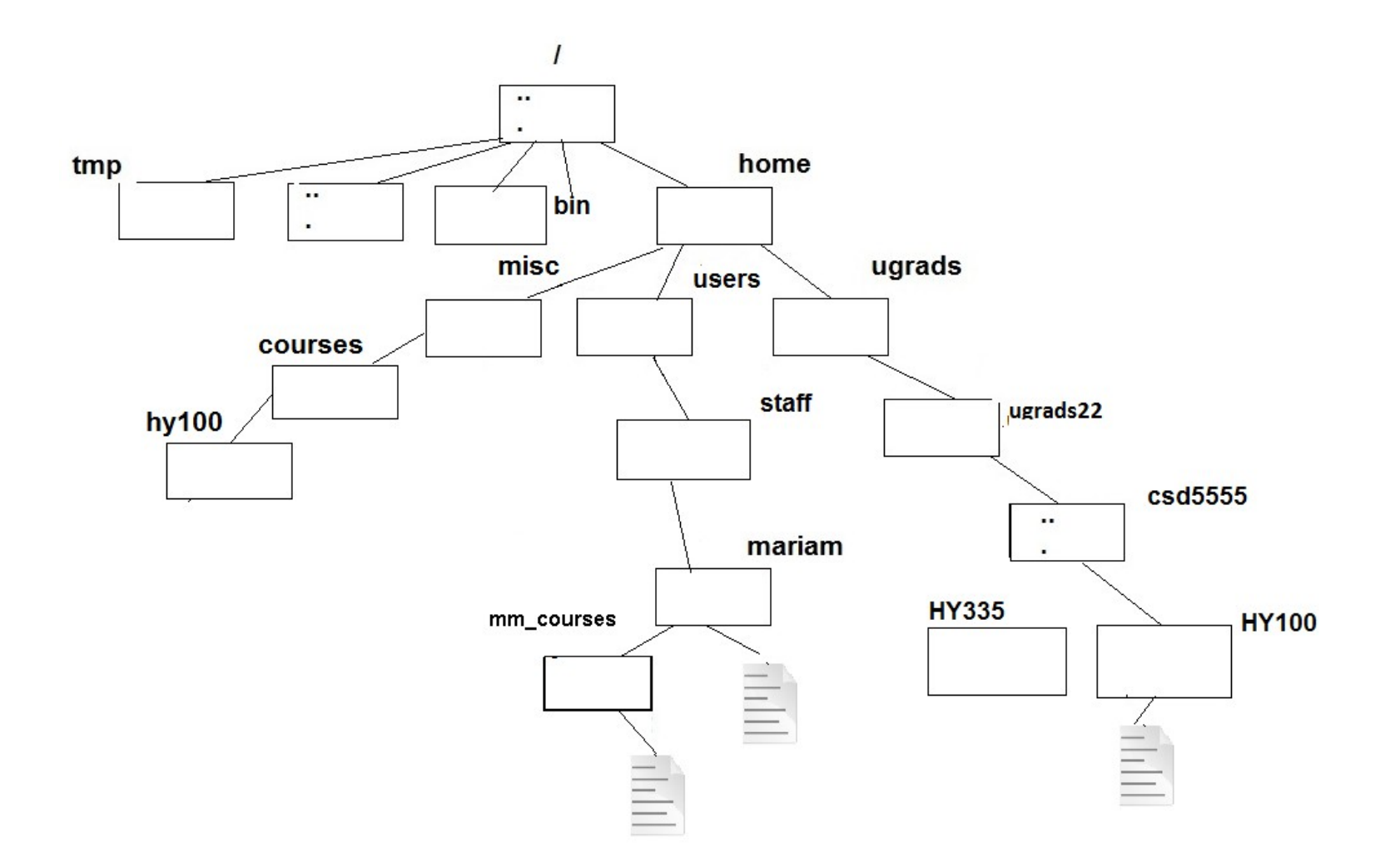

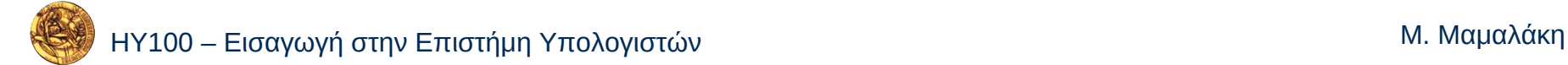

# **To Shell:** Bash shell **To Shell:** Bash shell<br>m**an**<br>ls

- $\bullet$
- $\bullet$  ls
- ls<br>pwd<br>cd  $\bullet$
- pw<br>cd<br>\_  $\bullet$  cd

# **cd**<br>
<u>E</u>T<br>
Sim **c**<br>δι Στο Unix τα κεφαλαία από τα πεζά διαφέρουν (case sensitive)!

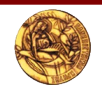

# Unix: Χειρισμός φακέλλων

mkdir (make directory): Δημιουργία φακέλλου

 \$ mkdir *testdir* (δημιουργεί τον φάκελλο testdir)

pwd (print working directory): δίνει το όνομα του φακέλλου στον οποίο βρίσκομαι αυτή τη στιγμή

## Unix: Χειρισμός φακέλλων ...συνέχεια

cd (change directory): κινούμαι στο δέντρο

\$ cd *testdir* : "μπαίνω" μέσα στο φάκελλο testdir

<u>\$ cd</u> (χωρίς ορίσματα) : Μπαίνω ή επιστρέφω στο home directory μου

\$ cd .. :μεταφέρομαι σε ένα φάκελλο πίσω στο δέντρο

rmdir (remove directory): σβήνει άδειο φάκελλο

<del>\$ rmdir *testdir* (σβήνει τον φάκ</del>

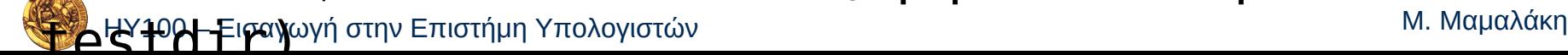

- **uniforms**<br> **S**<br> **Us**<br> **S**<br> **Us**<br> **S**<br> **Us**<br> **Us**<br> **Us**<br> **Us**<br> **Us**<br> **Us**<br> **Us**<br> **Us**<br> **Us**<br> **Us**<br> **Us**<br> **Us**  $\begin{array}{c}\n 1 \\
 4 \\
 7 \\
 8 \\
 4 \\
 9\n \end{array}$  $$ \;ls \; -l$  $$ \text{ls} -s$ 
	- $$ \;ls \; -a$
	- $s$  ls  $-t$
	- ή συνδυασμός **\$ ls -alF**

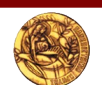

## Unix: Δημιουργία αρχείου

- pico
- nano
- pico<br>- nano<br>- Vi/vim<br>- emacs – Vi/vim
- –emacs
- –...

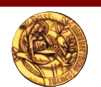

## VIM

**VI-Improved** 

- **Insert Mode**
- I (insert)
- **VI-Im**proved<br>**Insert Mode**<br>I (insert)<br>Esc (Switch) I (insert)<br>Esc (Switch<br>**Command Mod** Esc (Switch)

## • Command Mode

**Command Mode** i-j-k-l (move around)

- :w (write)
- $\bullet$  :q (quit)

 $\bullet$ 

- :wq (write and quit)
- q! (quit without saving)

- **VIM (WEDDEED MODE)**<br> **COMMAND (WEDDEED MODE)**<br>
:w (write)<br>
:wq (write and quit) i-j-k-l (move around)
- :w (write)
- $\bullet$  :q (quit)
- :wq (write and quit)
- q! (quit without saving)
- :help
- U (undo last change)
- o (openline for insertion below)
- O (openline for insertion above)

# **duide.htm**<br>https://www.vim.org/docs.php<br>**Microsofthy Exaction YTOAOYIOTIÓV**

**https://w**<br>**and HY100 - Eloaywyń** 

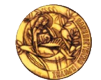

**Unix: Αντιγραφή – Μετονομασία – Διαγραφή**<br> **CD (CODV): Αντιγραφή** 

\$cp *file1.txt file2.txt*

mv (move): Μετονομασία ή μετακίνηση **underly the computer of the company**<br> **smv** file1.txt directory1<br> **rm** (remove) · Λιανοσφή \$mv *file1.txt file2.txt*  \$mv *file1.txt directory1*

**rm file.txt (για μας θέλει<br>επιβεβαίωση)<br>\$rm -r testdir (αναδρομική διαγραφή<br>ΠΡΟΣΟΧΗ: Το Unix διαγράφει αμετάκλητα**  \$rm *file.txt* (για μας θέλει επιβεβαίωση)

\$rm -r *testdir* (αναδρομική διαγραφή)

ΗΥ100 – Εισαγωγή στην Επιστήμη Υπολογιστών Μ. Μαμαλάκη

## Unix: Ιδιοκτησία Permissions

- User/owner, Group, Others/Public
	- –read permission (r):

Αρχείο: Διαβαζω – Αντιγραφω Directory: Βλέπω το περεχόμενο

– write permission (w):

Αρχείο: Τροποποιώ – Σβήνω Directory: Δημιουργώ – τροποποιώ – σβήνω αρχεία (η άδεια του αρχείου υπερισχύει)

– execute permission (x):

Αρχείο:Το εκτελώ ως εντολή Directory: Μεταφέρομαι σε αυτό και αναλόγως με την άδεια του περιεχομένου διαβάζω – αντιγράφω κλπ

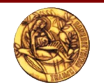

## Unix: Ιδιοκτησία Permissions

## chmod u±rwx, g±rx, o±r <myfile>

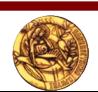

ΗΥ100 – Εισαγωγή στην Επιστήμη Υπολογιστών Μ. Μαμαλάκη

# Πώς συνδέομαι στο Unix

- 
- **Τοπικά ->** Linux terminal (Τερματικό)<br> **Από το σπίτι ->** Πρόγραμμα για Secure<br>Shell (π.χ. putty, ssh ...)<br>Αφού έχω δημιουργήσει VPN **- Από το σπίτι ->** Πρόγραμμα για Secure<br>Shell (π.χ. putty, ssh ...)<br>Αφού έχω δημιουργήσει VPN<br>-Shell (π.χ. putty, ssh ...)
	- Αφού έχω δημιουργήσει VPN

## Τι βλέπω όταν συνδεθώ:

### login as: mariam mariam@milo's password: The programs included with the Debian GNU/Linux system are free software; the exact distribution terms for each program are described in the individual files in /usr/share/doc/\*/copyright. Debian GNU/Linux comes with ABSOLUTELY NO WARRANTY, to the extent permitted by applicable law. Last login: Thu Sep 17 14:21:11 2015 from skordo.csd.uoc.gr  $mariam@min1o:~$

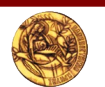

**Μεταγορά αρχείου από την επίστη.**<br>• Πρόγραμμα για Secure FTP (WinSCP, s Πρόγραμμα για Secure FTP (WinSCP, sftp, Filezilla, Fireftp κλπ)

Αφού έχω δημιουργήσει VPN

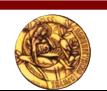

- <u>Δημιουργία</u> (Edit)<br>**-** Δημιουργία (Edit)<br>- Editors: Dise, PRP9 Κ.α. εναννατωνένοι Δημιουργία (Εdit)Editors: pico, nano κ.α. ενσωματωμένοι σε περιβάλλοντα
- Μεταγλώττιση (Compile)
- Έλεγχος (Test)
- Παράδοση (GIT)

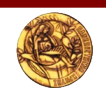

- **Δημουργία αρχείου C** Στο CSD (πτέρυγα Ε): Ανοίγω τερματικό και καλώ έναν editor (pico/nano ...)
- Από το σπίτι: Χρησιμοποιώ όποιον editor διαθέτω και δημιουργώ αρχείο στον ΗΥ μου (γ να το μεταφέρω αργότερα)Ή
- Ανοίγω τερματικό στο CSD (αφού δημιουργήσω VPN) και

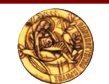

```
Eτο CSD:<br>
gcc<br>
$ αcc myexercise.c -o myexercise.e
Στο CSD:gcc
       $ gcc --help
       $ gcc -ansi -pedantic -Werror
Στο σπίτι: Χρησιμοποιώ τον compiler που έχω εγκαταστήσειΉ Συνδέομαι σε τερματικό του CSD,  μεταφέρω το αρχείο C και Υπάρχουν διαφορές ανάμεσα στους compilers
```
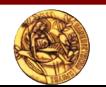

### Στο CSD:

**Εκτελώ το πρόν**<br>Στο CSD:<br>Εκτελώ το πρόν Εκτελώ το πρόγραμά μου καλώντας το \$ ./myexercise.out

– Διακοπή: \$ ^C (Control - C)

Στο σπίτι: Εκτελώ το πρόγραμμά μου για ένα πρώτο έλεγχο Στη συνέχεια μεταφέρω τον κώδικα στο CSD,

```
 μεταγλωττίζω και ελέγχω
```
### Αναλυτικές οδηγίες δίνονται με την εκφώνηση κάθε άσκησης

Ο έλεγχος γίνεται στα μηχανήματα του Τμήματος

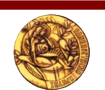

- <u>Turnin</u><br> **Lurnin**<br>
 Συνδεθείτε σε ένα από <u>• Σ</u>υι<br>(τοπ Συνδεθείτε σε ένα από τα μηχανήματα Linux (τοπικά ή απομακρυσμένα)
- Για κάθε άσκηση δημιουργείστε ένα φάκελλο στην περιοχή σας (π.χ. mkdir *myask1*) μέσα στον οποίο θα αποθηκεύσετε όλα τα αρχεία που θέλετε να υποβάλλετε.
- Ονόματα χωρίς κενά
- GIT

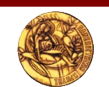

- Ασχοληθείτε εγκαίρως με τις ασκήσεις σας
- Κάντε πολλες υποβολές με το git
- Ρωτάτε στη λίστα με μέτρο
- Έλεγχος για αντιγραφή
	- Κλειδώστε τις περιοχές σας

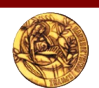

- Ασχοληθείτε εγκαίρως με τις ασκήσεις σας
- Κάντε δοκιμαστική υποβολή για σιγουριά
- Ρωτάτε στη λίστα με μέτρο
- Έλεγχος για αντιγραφή
	- Κλειδώστε τις περιοχές σας

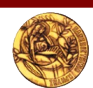

# Βοήθεια! Κόλλησα

- Google!
	- C Programming tutorial
	- GCC Manual

## **·** Mail στη λίστα Δεν στέλνουμε ποτέ κομμάτια κώδικα στη λίστα.

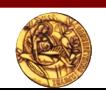

# Συχνά προβλήματα και η λύση τους

- Εκπρόθεσμη παράδοση
- Ελληνικό κείμενο : Αποφύγετε τα ελληνικά και στα σχόλια
	-

Οπωσδήποτε ΟΧΙ ελληνικά στα ονόματα αρχείων

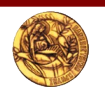

## Και κάτι τελευταίο

- Διαβάστε τη σελίδα [www.csd.uoc.gr](http://www.csd.uoc.gr/) -> Υπηρεσίες για φοιτητές -> Ψηφιακές Υπηρεσίες
- Διαβάζετε τις Ανακοινώσεις
- Παρακολουθείτε τη σελίδα της Γραμματείας
- Διαβάζετε το mail σας!

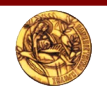

# **Καλές Σπουδές!!!**

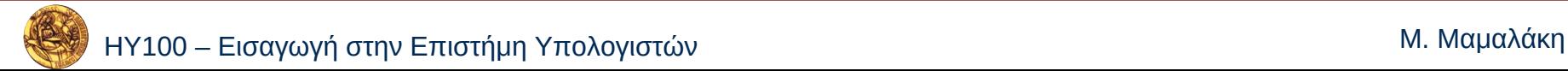